## **EFFECTUER UNE RECHERCHE SUR LE CATALOGUE – IDENTIFIER LES LIVRES D'ARTISTES**

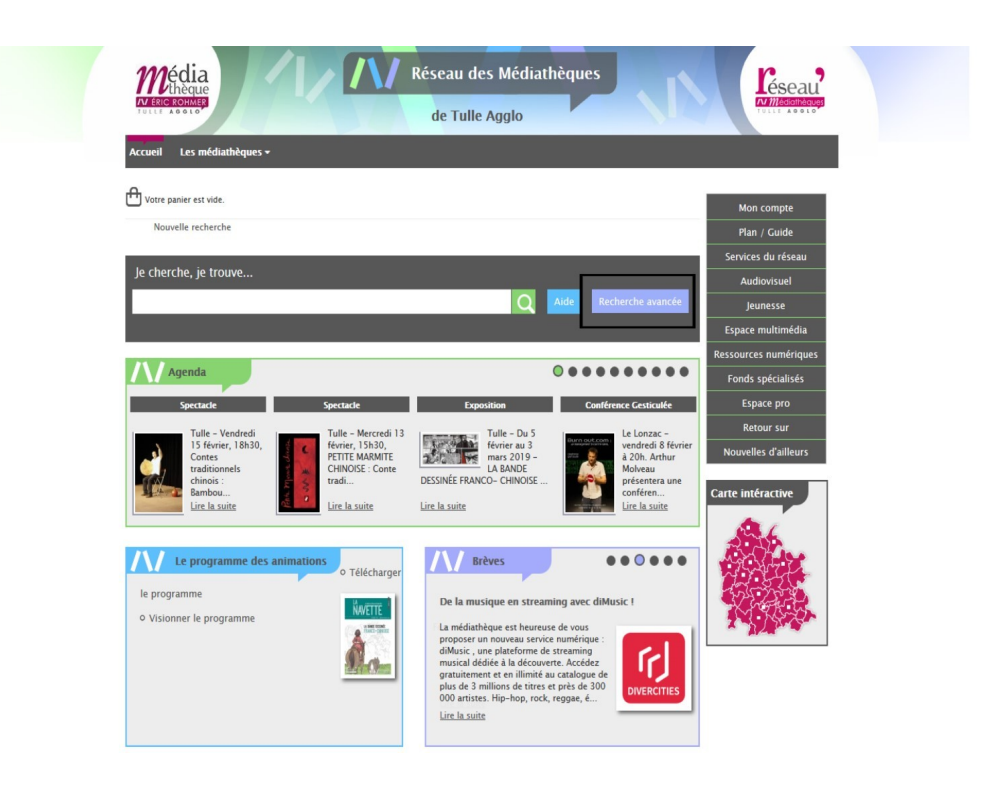

## **ÉTAPE 1 : SE RENDRE SUR LE SITE DE LA MÉDIATHÈQUE**

Une fois sur le site de la médiathèque, dans la barre de recherche, sélectionnez l'onglet « Recherche avancée »

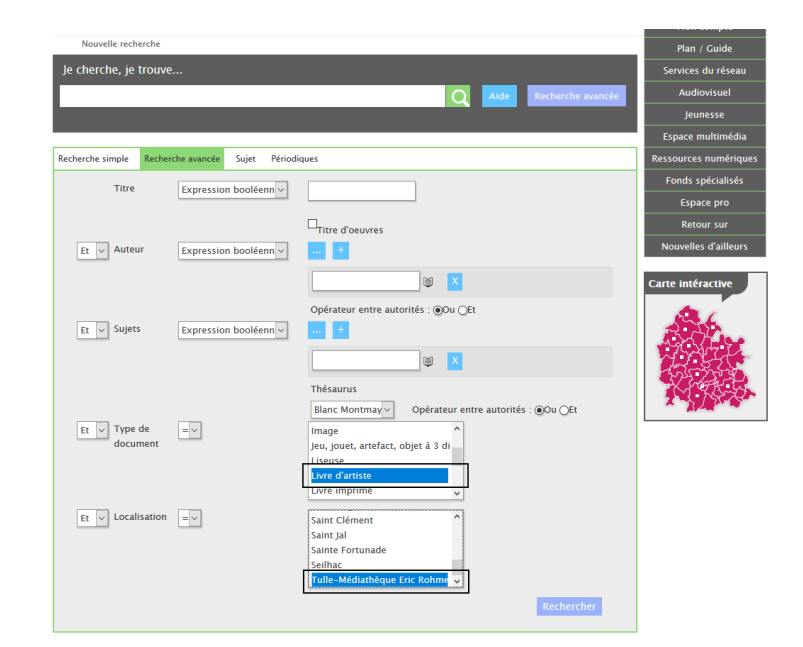

**ÉTAPE 2 : SÉLECTIONNER LES BONS CRITÈRES DE RECHERCHES**

Sur l'onglet de recherche avancée, veillez à bien sélectionner :

- « Livre d'artiste », en rapport au **type de document**
- « Tulle Médiathèque Eric Rohmer », en rapport avec la **localisation**

En sélectionnant ces deux critères, les résultats que vous obtiendrez seront les livres d'artistes exclusivement disponibles à la MIER.

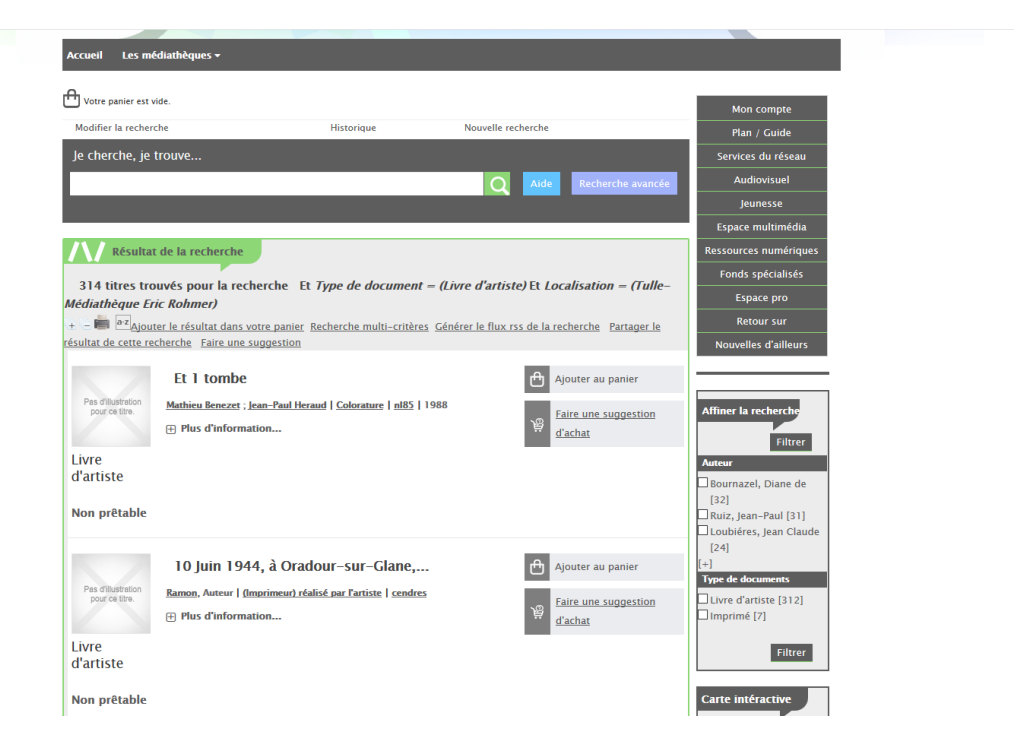

## **ÉTAPE 3 : PARCOUREZ LE CATALOGUE JUSQU'À TROUVER VOTRE BONHEUR**

Après le filtrage précédent, vous aurez alors accès au 314 titres présents dans notre fonds de livres d'artistes.

Vous pouvez facilement les identifier comme tels par rapport à la précision du type de document, mais aussi par leur cote, toutes commençant par :

## **LA ART (3 premières lettres du nom de l'artiste) N°**